# *Inside Module 1*

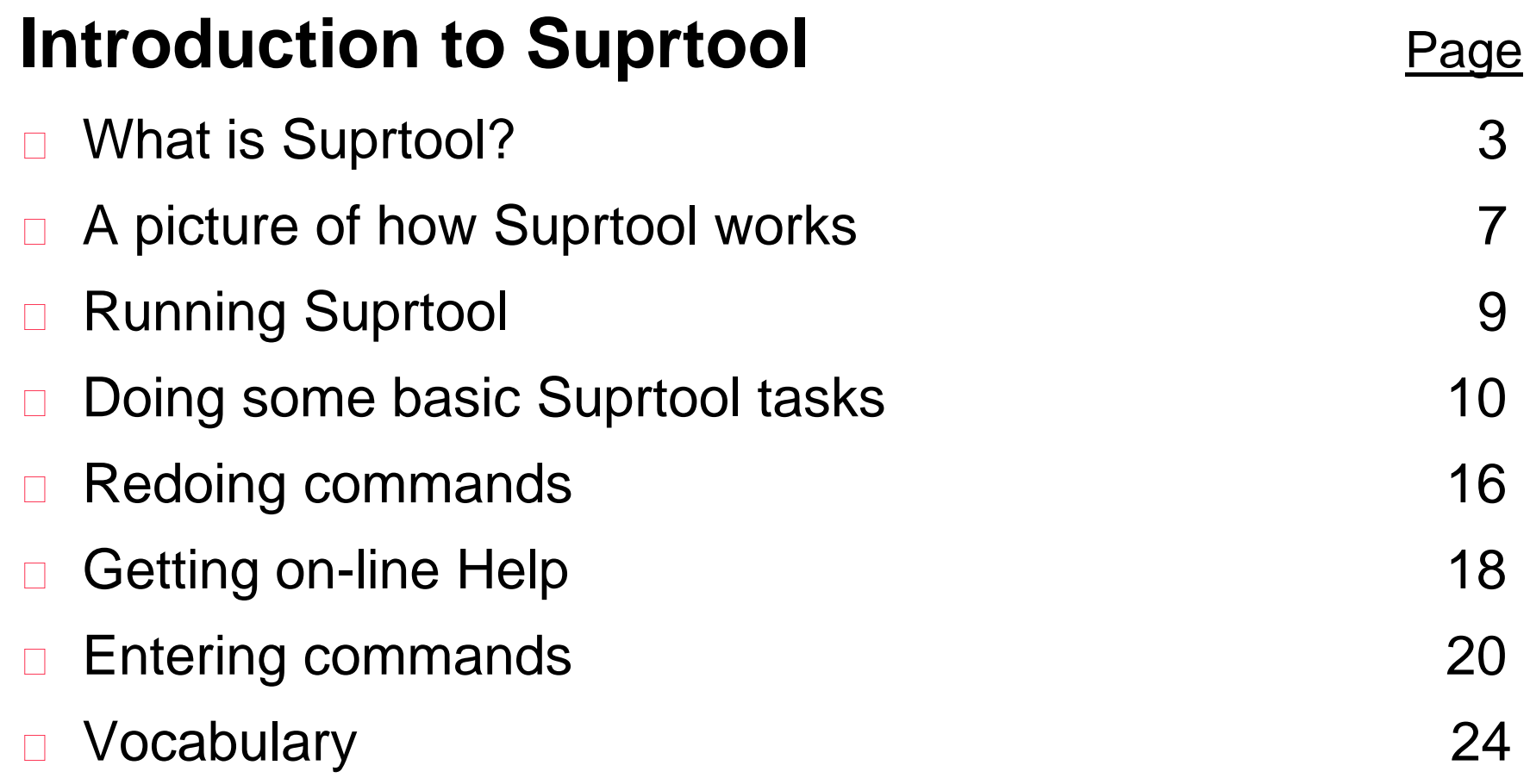

# *What is Suprtool?*

- $\Box$  It is a software tool for the HP 3000 and HP 9000
- $\Box$  It extracts data quickly
- $\Box$  It does many data processing functions for files and databases: copies, selects, and sorts, reformats, prints
- $\Box$  It links data from several files into one

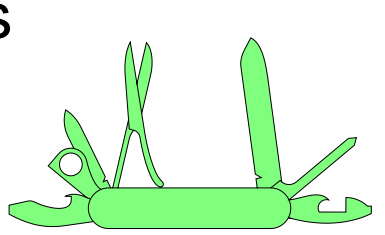

□ It provides *FAST* serial processing of "flat" files, KSAM files, TurboIMAGE, Oracle, Allbase and Eloquence databases

# *What is in Suprtool?*

Suprtool has six components on MPE and four on HP-UX:

- 1. Suprtool main program
- 2. Suprlink linking program
- 3. STExport exporting program
- 4. Dbedit TurboIMAGE editing utility (MPE only)
- 5. Speed Demon TurboIMAGE extracting routines (MPE only)
- 6. Suprtool2 interface routines
- Documentation on web site.

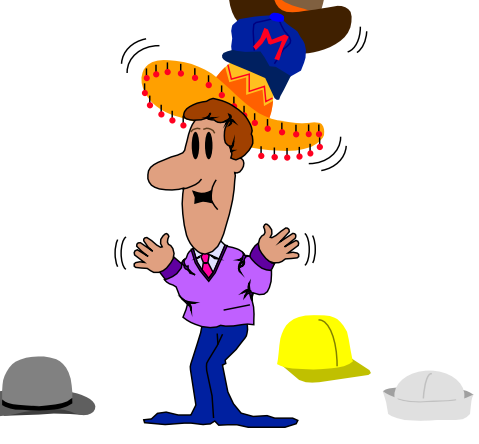

# *Why use Suprtool?*

- $\Box$  It's speedy
- $\Box$  It has powerful, easy to use command syntax
- $\Box$  It maximises machine resources
- $\Box$  Its simple commands mean FAST programming
- $\Box$  It integrates well with other tools
- $\Box$  It has powerful reformatting functions

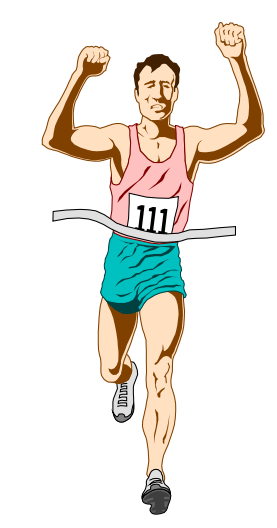

# *Why is Suprtool/iX so much faster?*

- □ Traditional reports gather information in an inefficient way
- □ Suprtool uses serial scans to retrieve records in the order they are stored on the disk
- □ Suprtool sorts data more quickly than the system sort
- □ Suprtool can quickly extract, sort, and merge information from many sources

# *Some Suprtool Commands*

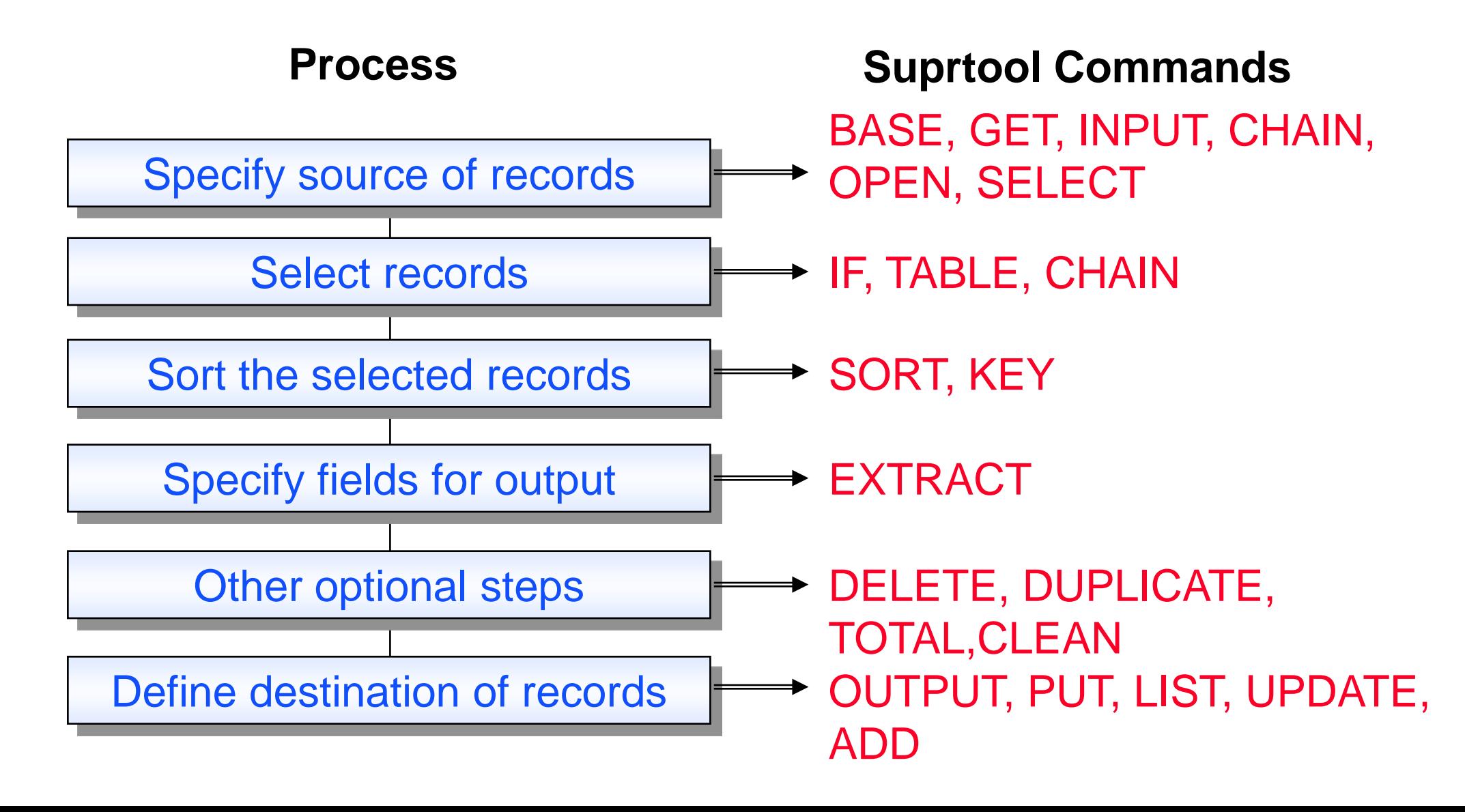

# *What is a task?*

- □ A task is Suprtool's basic unit of work
- □ A task has one source of records and one destination for output records
- □ A task is executed using the XEQ or EXIT commands
- □ A task can be canceled or reset by using the RESET or EA commands
- $\Box$  The job you are doing may require multiple tasks

# *Getting into Suprtool*

- □ To get into Suprtool for MPE, you simply use the RUN command :**run suprtool.pub.robelle**
- □ To get into Suprtool for HPUX you simply type:

/opt/robelle/bin/suprtool

#### *Copying an entire dataset to a file*

□ Use the BASE command to access a database and copy dataset to a file

> >**base store,5,reader**  >**get d-sales** >**output salesout** >**xeq**

□ By default, Suprtool creates a new output file

# *Copying a subset of records to a file*

□ Use the IF command to select records from a dataset

```
>get d-inventory
>if on-hand-qty < 5
>list standard
>output testfile
>xeq
```
#### *Looking at the contents of a file*

- □ You can look at any file using INPUT and OUTPUT
- □ Beware of unprintable characters

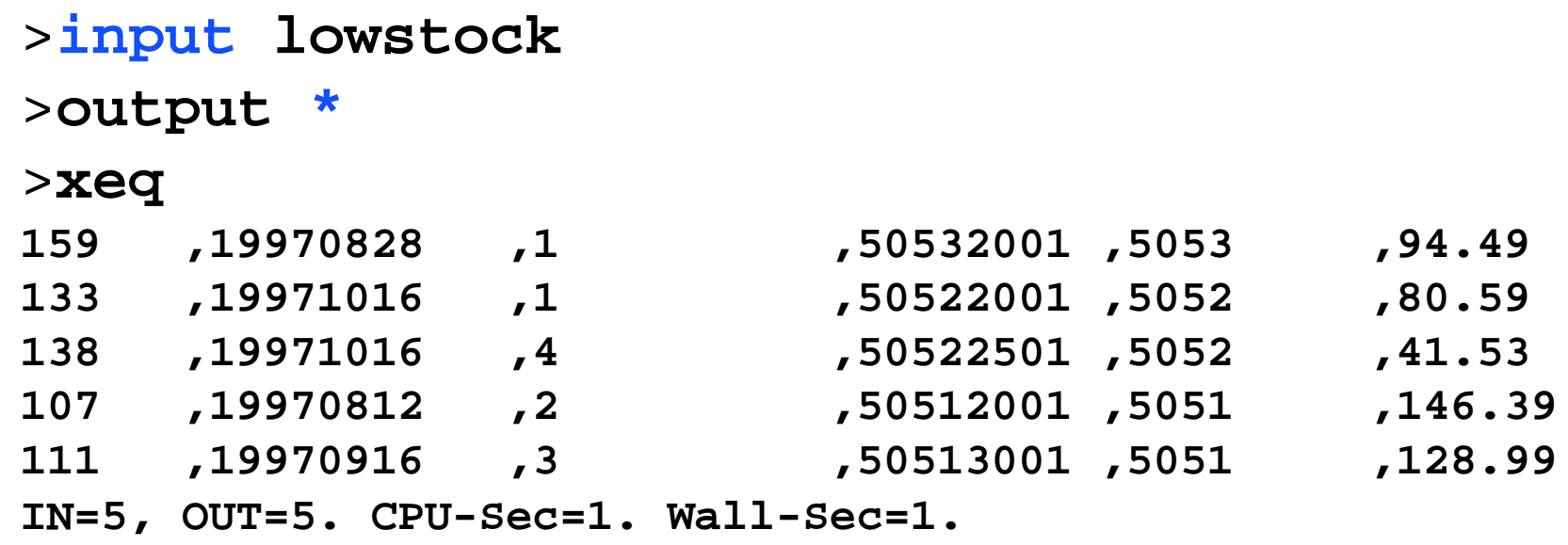

# *Exercise Copying the m-customer dataset*

- □ Open the Store database and copy the m-customer dataset into a file called Custfile:
	- > base store,1,WRITER
	- > get m-customer
	- > output custfile
	- > xeq
- Then look at the contents of Custfile
	- > input custfile
	- > list
	- > xeq
- □ Repeat, but create a "link" file: > output custfile,link

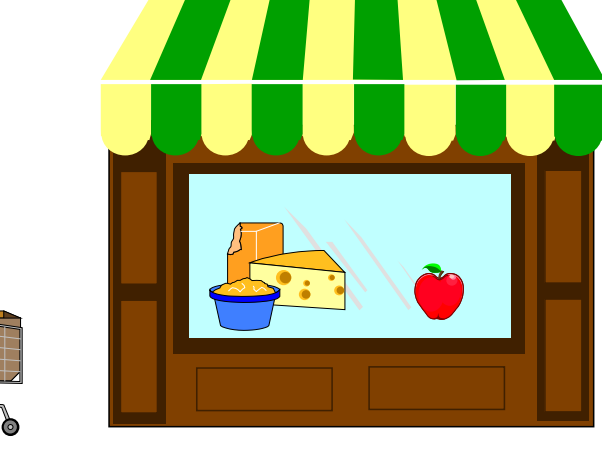

#### *First Rule of output:*

*"Unless you have a really good reason not to, always make your output files self-describing"*

**> output myfile,link**

# *Getting out*

There are 4 ways to complete a task:

- □ XEQ executes task, remains in Suprtool
- □ EXIT- executes task, exits Suprtool, suspending if possible
- □ EXIT ABORT (EA) cancels task, terminates and exits Suprtool
- □ EXIT SUSPEND (ES) puts task "on hold", suspends and exits Suprtool

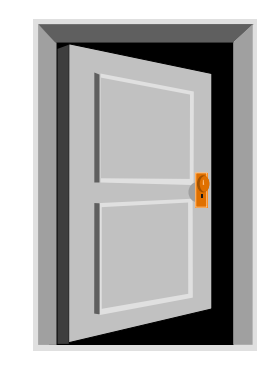

# *Redoing a task*

- □ A task can be easily corrected and repeated if a mistake has been made
- □ Use these commands to avoid retyping long lists of commands:

LISTREDO REDO DO BEFORE MPEX abbreviations >do if >if on-hand-qty < 5  $\geq$ 

## *Do, Redo, and Listredo*

- DO re-executes the last command or any prior command, as-is
- □ REDO re-executes the last command or any prior command after making changes to the command
- LISTREDO
	- □ List some prior commands, to the screen or to a file
	- Useful for saving work to a file that may become a script

```
>do 
>do 5/10
>redo in
>listredo all;unn;out=savefile
```
# *Getting on-line Help*

□ Try these Help keywords to access the user manual:

**Help** Help Intro Help News HQ

HQ List

□ Press "+" to show the Help tree, which lists Help keywords hierarchically

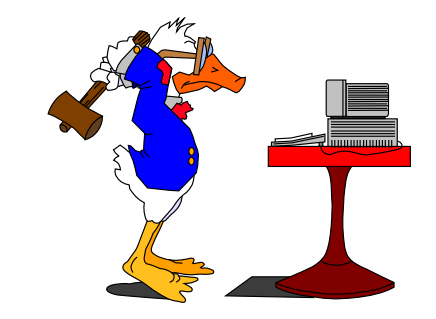

#### *Command conventions*

- No command line may be over 256 characters
- Separate multiple commands on the same line with semi-colon **;**
- Continue a long line to the next line by ending it with ampersand &
- Append comments to commands using braces  $\{comment\}$

```
>base store,5,reader {read access only}
>get d-sales; item deliv-date,date,yyyymmdd
>if deliv-date < $today(-30) and product-no = 123456,&
>>234567,345678
```
#### *Execute sequences of commands - Use*

- □ Save a set of commands in a file
- Use the file to execute all the commands
- Create usefiles of DEFINE and ITEM commands for datasets and flat files
- Create usefiles with LISTREDO
- Suppress listing the commands with USEQ
- □ Suprmgr. Pub. Sys or /opt/robelle/suprmgr are always used at startup
- Use files can be "nested"

# *Set and Verify options*

- □ Enable or disable processing options using SET
- □ Check the current state of affairs using VERIFY
- □ Put SET commands for all tasks in Suprmgr files

# *Using OS commands within Suprtool*

- $\Box$  If Suprtool and the OS do not have the same command name, a leading colon is optional with OS commands. For example,
	- >**:showtime** is equivalent to >**showtime** {only MPE}
	- >**:reset** is not the same as >**reset** {MPE and Suprtool}

- □ OS commands cannot be abbreviated
- □ On MPE, you can execute :Run, Command Files, and User Defined Commands (UDC) inside Suprtool
- □ No more OS commands can be executed in Suprtool after the SET LIMITS MPE OFF command

# *Run Suprtool on MPE*

 **Parm=4; Info="use foo.defs"**  Execute Info string once at startup **UX: -c"use foo.defs"** 

- **Parm=8; Info="use doit"** Execute Info string upon each re-activation
- **Parm=16**

Copy the input file to the output file

**Parm=32**

Terminate completely; don't suspend

Check with user before exiting

**Parm=64 UX: suprtool -v**

# *Running Suprtool for HP-UX*

- □ Options entered in normal HP-UX conventions
- □ suprtool [-cv -oc ]
- □ -c"use usefile"
- $\Box$  -v {Verify exit }
- □ -oc { sets .stoutcount }
	- if [ `cat .stoutcount` -ge 10 ]; then
	- echo "More than 10 records found"
	- fi

# *Quick Vocabulary*

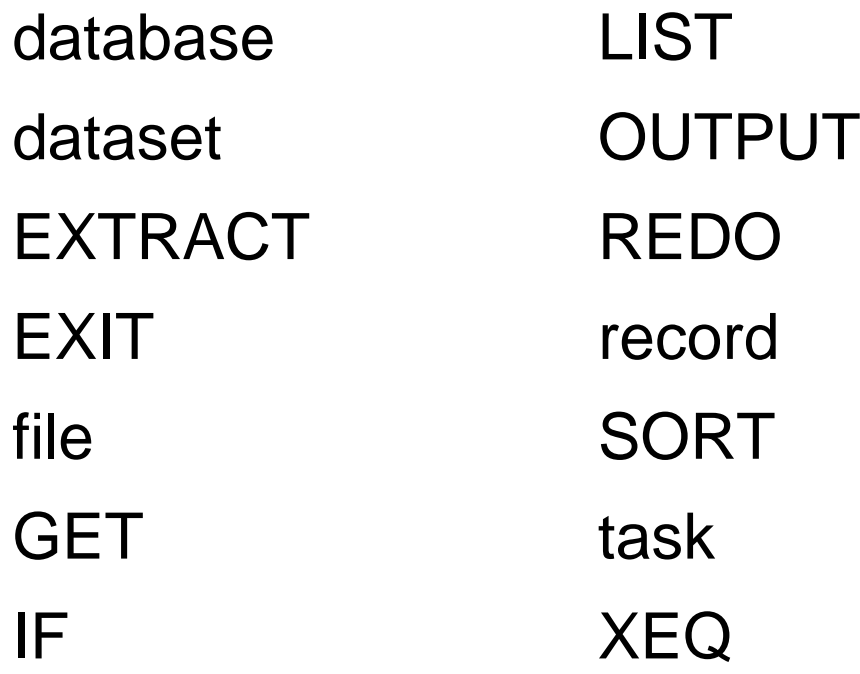

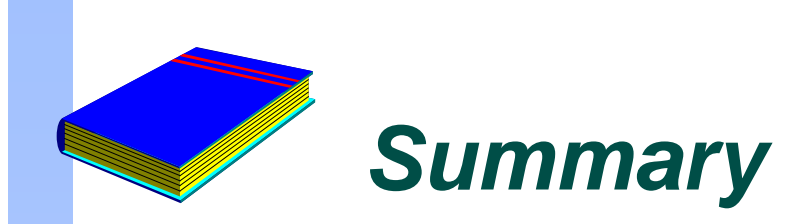

- □ Six Suprtool components on MPE four on HP-UX
- Documentation and helpful web site.
- □ Fast processing
- □ Edit data interactively on MPE
- □ Basic Suprtool tasks
- □ On-line Help